## **S'envoyer des messages**

- Les classes - CP/CE1 D. Barré & S. Préjean - Productions d'élèves -

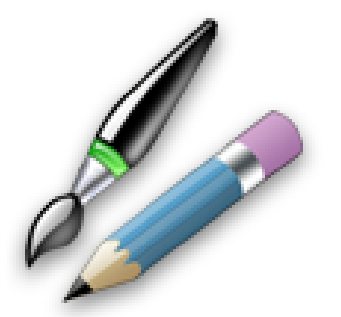

Date de mise en ligne : lundi 16 décembre 2013

**Copyright © Ecole élémentaire Jacques Prévert - Tous droits réservés**

 Vous allez dans auteurs et vous choisissez la personne à laquelle vous voulez envoyer un message puis vous cliquez sur "envoyer un message privé".

Ou bien cliquez sur le M> vert.

Pour les lire,il vous faudra cliquer sur la bande noire.

Pour les effacer il faudra cliquer sur "Ne plus participer à cette discussion".